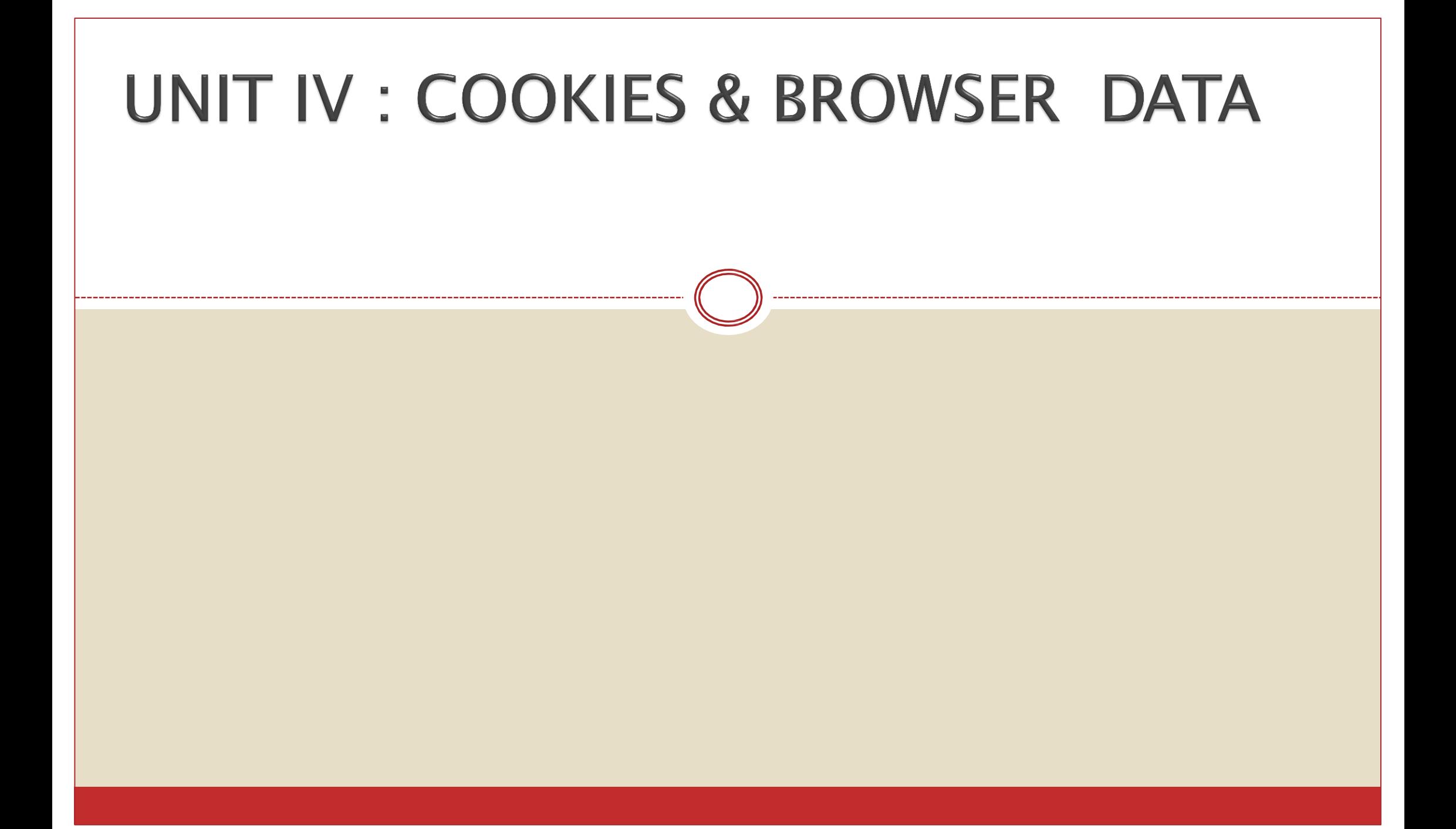

### **Cookies-Basic Of** Cookies

- A cookie is a **small text file that lets you store a small amount of data on the user's computer.**
- They are typically used for **keeping track of information such as user preferences that the site** can retrieve to personalize the page when **user visits the website next time**.
- Cookies are an old **client-side storage mechanism** that was originally designed for use by **server-side scripting languages**.
- Cookies can also be created, accessed, and modified directly using JavaScript, but the process is little bit complicated and messy.

### **Cookies-Basic Of** Cookies

- Cookies are a plain text data record of 5 variable-length fields −
- **1. Expires** − The date the **cookie will expire**.
- **2. Domain** − The **domain name of your site**.

**ANTIQUE DE L'ANTIQUE DE L'ANTIQUE DE L'ANTIQUE DE L'ANTIQUE DE L'ANTIQUE DE L'ANTIQUE DE L'ANTIQUE DE L'ANTIQUE DE L'ANTIQUE DE L'ANTIQUE DE L'ANTIQUE DE L'ANTIQUE DE L'ANTIQUE DE L'ANTIQUE DE L'ANTIQUE DE L'ANTIQUE DE L'** 

- **3. Path** − The path to the **directory or web page that set the cookie**.
- **4. Secure** − If this field contains the word "secure", then the cookie may only be **retrieved with a secure server**.
- **5. Name=Value** − Cookies are **set and retrieved in the form** of key-value pairs

### **Cookies-Basic Of** Cookies

- **Types of Cookies**
- **1. Session Cookies** − These cookies are **temporary which are erased when the user closes the browser.** Even if the user logs in again, a new cookie for that session is created.
- **2. Persistent cookies** − These cookies **remain on the hard disk drive unless user wipes them off or they expire**. The Cookie's expiry is dependent on how long they can last.
- JavaScript can create, read or delete a cookies using **document.cookie property**.

### **Creating** Cookies

- Creation of Cookies is a simple techniques. For creating a cookie we need to assign value to **window.document.cookie.**
- **document.cookie = "cookiename=cookievalue"**
- Thus the name value pair separated by = sign & terminated by a delimiter like semicolon(;) the cookie can be assigned to **document.cookie.**

### **Creation of Cookies** Example:

Create Cookie.docx

### **Reading A Cookie** Value

- To create cookie & then read the value of the cookies created.
- Reading a cookie is just as simple as writing one, because the value of the document.
- The **document.cookie** string will keep a list of **name=value** pairs separated by semicolons, where **name** is the name of a cookie and value is its string value.
- Using **split()** function the string of cookies is break into key and values.

```
<html>
```

```
<head>
```
**{**

```
<script type = "text/javascript">
\langle!--
```

```
function ReadCookie()
```

```
var allcookies = document.cookie; 
      document.write ("All Cookies : " + allcookies ); 
      cookiearray = allcookies.split(';');
      for(var i=0; i<cookiearray.length; i++) { 
       name = cookiearray[i].split('=')[0]; 
       value = cookiearray[i].split('=')[1];
       document.write ("Key is : " + name + " and Value is : " + value);
      }
    }
  </script> </head>
<body>
    <form name = "myform" action = "">
    p click the following button and see the result:p\langleinput type = "button" value = "Get Cookie" onclick = "ReadCookie()"/>
 \langle/form> \langle/body> \langle
```
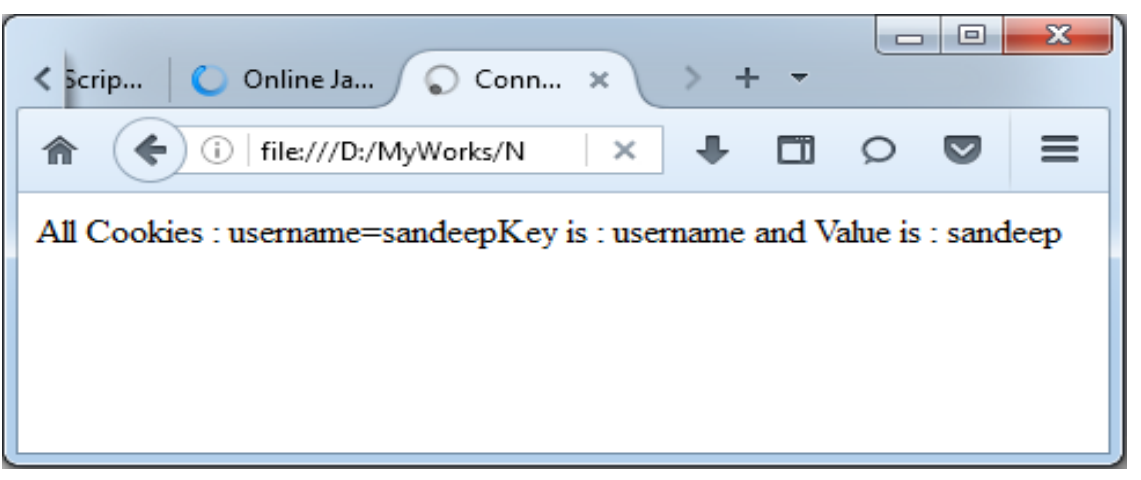

### **Deleting Cookies**

- Cookies get deleted automatically when the **browser session ends or its expiration date is reached.**
- By **setting expiry date** we can delete the cookie.

```
<html> <head>
    <script type = "text/javascript"> 
      function WriteCookie()
     {
      var now = new Date();
       now.setMonth( now.getMonth() -1 );
       cookievalue = escape(document.myform.customer.value) + ";" 
       document.cookie="name=" + cookievalue;
       document.cookie = "expires=" + now.toUTCString() + ";"
      document.write ("Setting Cookies : " + "name=" + cookievalue );
     }
  </script> </head>
 <body>
    <form name = "myform" action = "">
    Enter name: <input type = "text" name = "customer"/>
    <input type = "button" value = "Set Cookie" onclick = "WriteCookie()"/>
  </form> </body> </html>
```
## **Setting The Expiration Date Of** Cookie

- We can extend the life of a **cookie beyond the current browser session** by **setting an expiration date and saving the expiry date within the cookie**.
- This can be done by setting the **'expires'** attribute to a date and time.

```
<html> <head>
    <script type = "text/javascript"> 
      function WriteCookie()
     {
      var now = new Date();
       now.setMonth( now.getMonth() +1 );
       cookievalue = escape(document.myform.customer.value) + ";" 
       document.cookie="name=" + cookievalue;
       document.cookie = "expires=" + now.toUTCString() + ";"
      document.write ("Setting Cookies : " + "name=" + cookievalue );
     }
  </script> </head>
 <body>
    <form name = "myform" action = "">
    Enter name: <input type = "text" name = "customer"/>
    <input type = "button" value = "Set Cookie" onclick = "WriteCookie()"/>
  </form> </body> </html>
```
### **Browser**

- It is possible to **open a new browser window from a currently running JavaScript**. One can determine the size, location of this window, toolbar, scroll bar or any other style that normally the browser windows have.
- Once the new browser window is set up it is possible **to change the contents within that window dynamically.**

### **Opening A** Window

- It is possible to open a new window from a JavaScript by simply clicking a button.
- For that purpose the window object is used. This window object has various useful properties & methods.
- To open a new windows we use open() method of window object.

### **Opening A** Window

- Syntax: **window.open(url, name, style);**
- **url:** An URL to load into the new window.
- **Name:** A name of the new window. Each window has a window.name, and here we can specify which window to use for the popup. If there's already a window with such name – the given URL opens in it, otherwise a new window is opened.
- **style:** The style of window includes various parameters such as menubar, toolbar, location, status, resizable, scrollbars, height & width of window .

```
<html>
```

```
<head>
<title>JavaScript New Window Example</title>
</head>
<script type="text/javascript">
function poponload()
{
```

```
testwindow = window.open("", "mywindow", 
"location=1,status=1,scrollbars=1,width=100,height=100"); 
testwindow.moveTo(0, 0);
```

```
}
</script>
<body onload="javascript: poponload()">
<h1>JavaScript New Window Example</h1>
</body>
```

```
</html>
```
#### **JavaScript New Window Example**

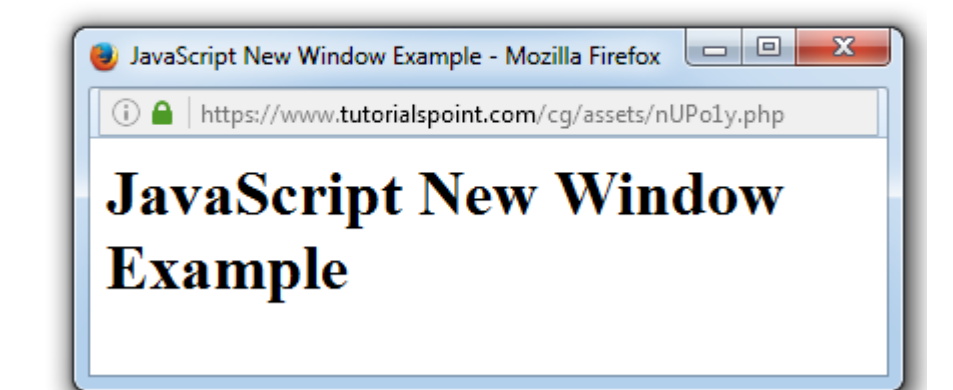

## **Giving The New Window Focus**

- The **focus**() method sets **focus** to the current **window**.
- This method makes a request to bring the current **window** to the foreground.

```
<!DOCTYPE html>
<html>
<body>
<p>Click the button to open a new window with get focus....</p>
<button onclick="myFunction()">Try it</button>
<script>
      function myFunction()
      {
      var myWindow = window.open("", "", "width=200,height=100");
```
myWindow.document.write("<p>A new window!</p>"); **myWindow.focus();** Click the button to open a new window with get focus....

Try it

**}** </script> </body> </html>

Mozilla Firefox  $\boxed{\square}$   $\boxed{\square}$  $\mathbf{x}$ https://www.w3schools.cor A new window!

### Window **Position**

 We can set the desired position for the window. Using the **left & top attributes values** the window position can be set.

```
<HTML>
<HEAD><SCRIPT language="JavaScript">
function new_win()
{
window.open("http://www.google.com","mywin","width=400,height=300
, screenX=50,left=50,screenY=50,top=50");
                                            Open New Window
}
                                                                 Google - Mozilla Firefox
</SCRIPT>
                                               https://www.google.com
</HEAD>
<BODY><FORM name="myform">
                                          d \parallel<INPUT TYPE="button" value="Open New Win
</FORM>
</BODY>
 </HTML>
```
### **Changing The Content Of** Window

 By writing some text to the newly created window we can change the contents of a window.

#### <!DOCTYPE html>

```
<html>
```
<body>

```
p-click the button to open a new window with Changing the content....p<button onclick="myFunction()">Try it</button>
```
#### **<script>**

**</script>**

</body>

</html>

```
function myFunction()
```

```
{
        var myWindow = window.open("", "", "width=200,height=100"); 
        myWindow.document.write("<p>Welcome to CSS... By Current
Window...</p>");
                                     Click the button to open a new window with Changing the content....
       }
                                                             \Box \Box- 23
                                      Try it
                                                Mozilla Firefox
```
(i)

Window

https://www.tutorialspoint.c

Welcome to CSS... By Current

### **Closing A** Window

 he **close** method closes only windows opened by **JavaScript** using the open method.

```
<!DOCTYPE html> <html> <br/>body>
```

```
<button onclick="openWin()">Open "myWindow"</button>
<button onclick="closeWin()">Close "myWindow"</button>
<script>
```
var myWindow;

```
function openWin()
```

```
{
myWindow = window.open("", "myWindow", 
"width=200,height=100");
```
**myWindow.document.write("<p>This is 'myWindow'</p>");**

```
}
function closeWin()
{
```
**myWindow.close();**

 $\langle$  script> $\langle$  body> $\langle$  html>

**}**

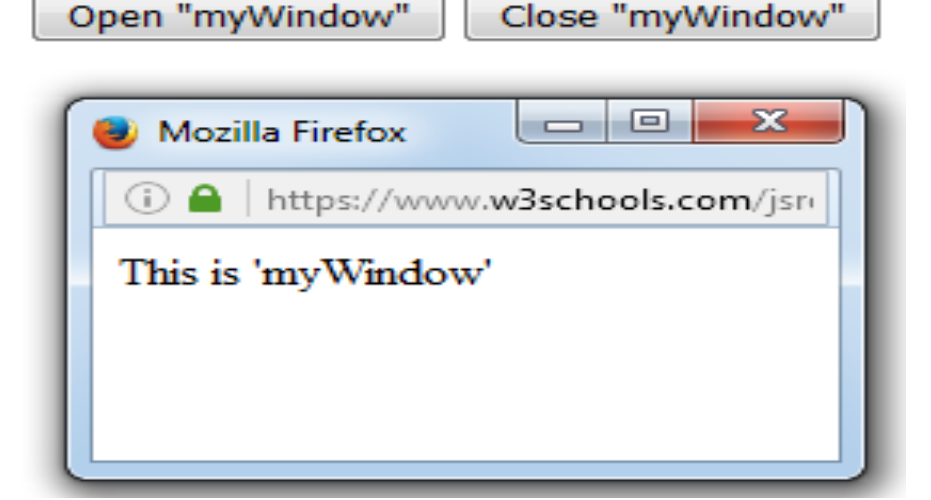

## **Scrolling A Web** Page

 We can scroll **horizontally or vertically using ScrollTo() function**.

```
<html> <head>
<script type="text/javascript">
function scrollWindow()
{
  window.scrollTo(100,0)
}
</script> </head>
<body> <form>
<input type="button" onclick="scrollWindow()" value="Scroll">
</form>
<br><br><br><br><br><br> 
1
<br><br><br><br><br><br><br><br><br><br><br><br><br><br><br><br><br><br><br><br><br><br><br><br><br><br>
2
<br><br><br><br><br><br><br><br><br><br><br><br><br><br><br><br><br><br><br><br><br>
3
<<br><br><br><br><br><br><br><br><br><br><br><br><br><br><br><br><br><br><br>
4
  /body> </ntm
```
## **Multiple Window At** Once

 It is possible to open multiple windows at a time. By using **open() method.**

```
<html>
<head>
<script type="text/javascript">
function open_win()
{
  window.open("http://www.java2s.com/") 
 window.open("http://www.google.com/")
}
</script>
</head>
<body>
<form>
<input type=button value="Open Windows" onclick="open_win()">
</form>
  </body>
</html>
```
### **Creating A Web Page In New** Window

- We can create a web page using the window object with the help of write method.
- Inside the write() we have to write the content of the web page with help of the html elements such as  $<$ head $>$ , $<$ body $>$ , $<$ h1 $>$ .

```
<HTML>
```
**{**

```
<HEAD><SCRIPT language="JavaScript">
\langle!--
function new_win()
```

```
</SCRIPT> </HEAD>
<BODY>
```

```
<FORM name="myform">
<INPUT TYPE="button" value="Create Web 
Page" onClick="new_win()">
</FORM></BODY></HTML>
```
**var mywin=window.open("","mywin","width=400,height=300") mywin.document.write("<html>"); mywin.document.write("<head>");**  mywin.document.write("<title>WEB SITE DEMO</title>"); **mywin.document.write("</head>");**  mywin.document.write("<br/>body>"); **mywin.document.write("<h2>This is a new Web Page</h2>"); mywin.document.write("<h3>Welcome User...!!!!</h2>"); mywin.document.write("</body>"); mywin.document.write("</html>");**

### **JavaScript In** URLS

- JavaScript code can be included on the client side.
- JavaScript can be specified in **URL using the pseudo-protocol specifier.**
- This special protocol type specifies that the **body of the URL is arbitrary JavaScript code to be interpreted** by the JavaScript interpreter.
- For Example: We can type the following code in URL bar: **javascript:alert("Hello World!")**
- If the JavaScript code in a JavaScript: URL contains multiple statements, the statements must be separated from one another by semicolons. Such a URL might look like the following:
- For Example: *javas* vint:var now = new Date(); "The time is:" + now;

### **JavaScript In** URI S

- JavaScript has several security issues that need attention.
- One of the most common JavaScript security vulnerabilities is **Cross-Site Scripting (XSS)**. Cross-Site Scripting vulnerabilities enable attackers to manipulate websites to return malicious scripts to visitors. These malicious scripts then execute on the client side in a manner determined by the attacker. This vulnerability may cause the user data theft, account tampering and so on.
- **Cross-Site Request Forgery(CSRF)** is another issue in JavaScript Cross-Site Request Forgery involves taking over a impersonating a user's browser session by hijacking the session cookies. CSRF attacks can trick the users into executing malicious actions the attacker wants unauthorized actions on the website.

# Timer

#### S

- The window object allows execution of code at **specified time intervals**.
- These **time intervals are called timing events**.
- The two key methods to use with JavaScript are:
- **1. setTimeout(function, milliseconds)**
- Executes a function, after **waiting a specified number of milliseconds.**
- The first parameter is a function to be executed.
- The second parameter indicates the number of milliseconds before execution.

```
<!DOCTYPE html>
<html>
<body>
<p>Click "Try it". Wait 5 seconds....</p>
<button onclick="setTimeout(myFunction, 5000);">Try 
it</button>
<script>
function myFunction()
                                                  Click "Try it". Wait 5 seconds....
{
                                                   Try it
 alert('Hello Message by setTimeout()');
}
</script>
                                                       Hello Message by setTimeout()
</body>
</html>OK
```
# Timer

#### S

### **2. setInterval(function, milliseconds)**

- Same as setTimeout(), but repeats the execution of the function continuously.
- The first parameter is the function to be executed.
- The second parameter indicates the length of the time-interval between each execution.

```
<!DOCTYPE html>
<html>
<body>
<p>A script on this page starts this clock:</p>
<p id="demo"></p>
<script>
var myVar = setInterval(myTimer, 1000); 
function myTimer()
{
var d = new Date(); 
document.getElementById("demo").innerHTML = 
d.toLocaleTimeString();
}
                                          A Script on this page starts this clock:
</script>
</body>
                                           9.21 - 50 AM
</html>
```
### **Browser** Location

- The **window.location** object is **useful for finding out the current location or path of the web page.**
- Properties of window.location as follow:
- **1. window.location.hostname**
- **2. window.location.pathname**
- **3. window.location.protocol**
- **4. window.location.assign**

```
<!DOCTYPE html>
<html>
<body>
  \langle p id="ID">\langle/p>
<script>
document.getElementById("ID").innerHTML= "This web page 
is at path: "+window.location.pathname;
</script>
</body>
</html>
```
**Output: This web page is at path: /cg/assets/PM7hUK.php**

```
<!DOCTYPE html>
<html>
<body>
  \langle p id="ID">\langle/p>
<script>
document.getElementById("ID").innerHTML= "This web page 
is using the protocol: "+window.location.protocol;
</script>
</body>
</html>
```
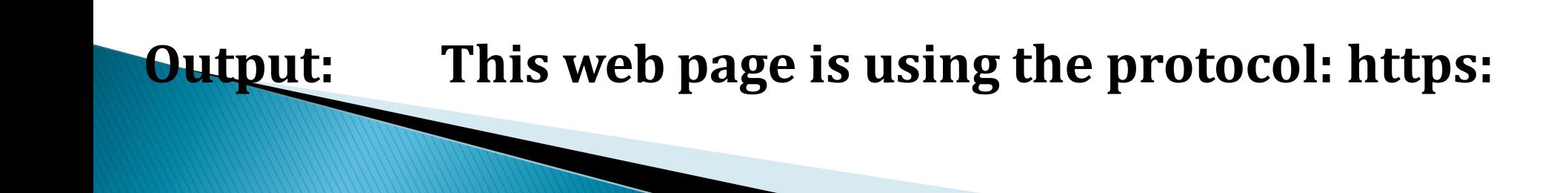

## **Browser History**

- The **window.history** object is used for **displaying browser history**.
- There are two methods window.history as follow:

**ANARA COMPOSITION** 

- **1. window.history.back() :** This method loads the previous URL in the history list.
- **2. window.history.forward() :** This method loads the next URL in the history list.

```
<html>
<head>
<script>
function MoveBack()
{
  window.history.back();
}
function MoveForward()
{
 window.history.forward();
}
</script>
</head>
<body>
  <form name= "form1">
    <input type = "button" value ="Back" onclick="MoveBack()">
    <input type = "button" value ="Forward" onclick="MoveForward()">
\langle / form> \langle / body> \langle + ml>
```
Thank you